Andreas Deutesfeld )+\* '(,\* -. /0! Dr. Wolfgang Weiss

# **SAPscript - Raw Data Interface (RDI)**

. A Resource of the contract of the contract of the contract of the contract of the contract of the contract of

JLKM2ONP!/. IQ RSKTKTK last update: 16. February 2004

bdcfehg+ije1kmlnijlporqSsutPvweSx yg{zIe g+o v7v|v}~ijg{y}hqSiyijhehug{t^lqui  $e$  out can be considered to the constant of  $e$  out of  $e$  out of  $e$  or  $e$  or  $e$ 

©Copyright 1998 SAP AG. All rights reserved.

No part of this document may be reproduced or transmitted in any form or for any purpose without the express permission of SAP AG. The information contained herein ma y be changed without prior notice.

Some software products marketed by SAP AG and its distributors contain proprietary software components of other software vendors.

Microsoft®, WINDOWS® and EXCEL® and SQL -Server® are registered trademarks of Microsoft Corporation.

IBM®, OS/2®, DB2/6000® and AIX® are a registered trademark of IBM Corporation.

OSF/Motif® is a registered trademark of Open Software Foundation.

ORACLE® is a registered trademark of ORACLE Corporation, California, USA.

INFORMIX®-OnLine *for SAP* is a registered trademark of Informix Software Incorporated.

UNIX® is a registered trademark of SCO Santa Cruz Operation.

ADABAS® is a registered trademark of Software AG.

SAP®, R/2®, R/3®, RIVA®, ABAP/4®, SAPoffice®, SAPmail®, SAPaccess®, SAP -EDI®, InterSAP®, SAP Business Workflow®, are registered trademarks of SAP AG.

All rights reserved.

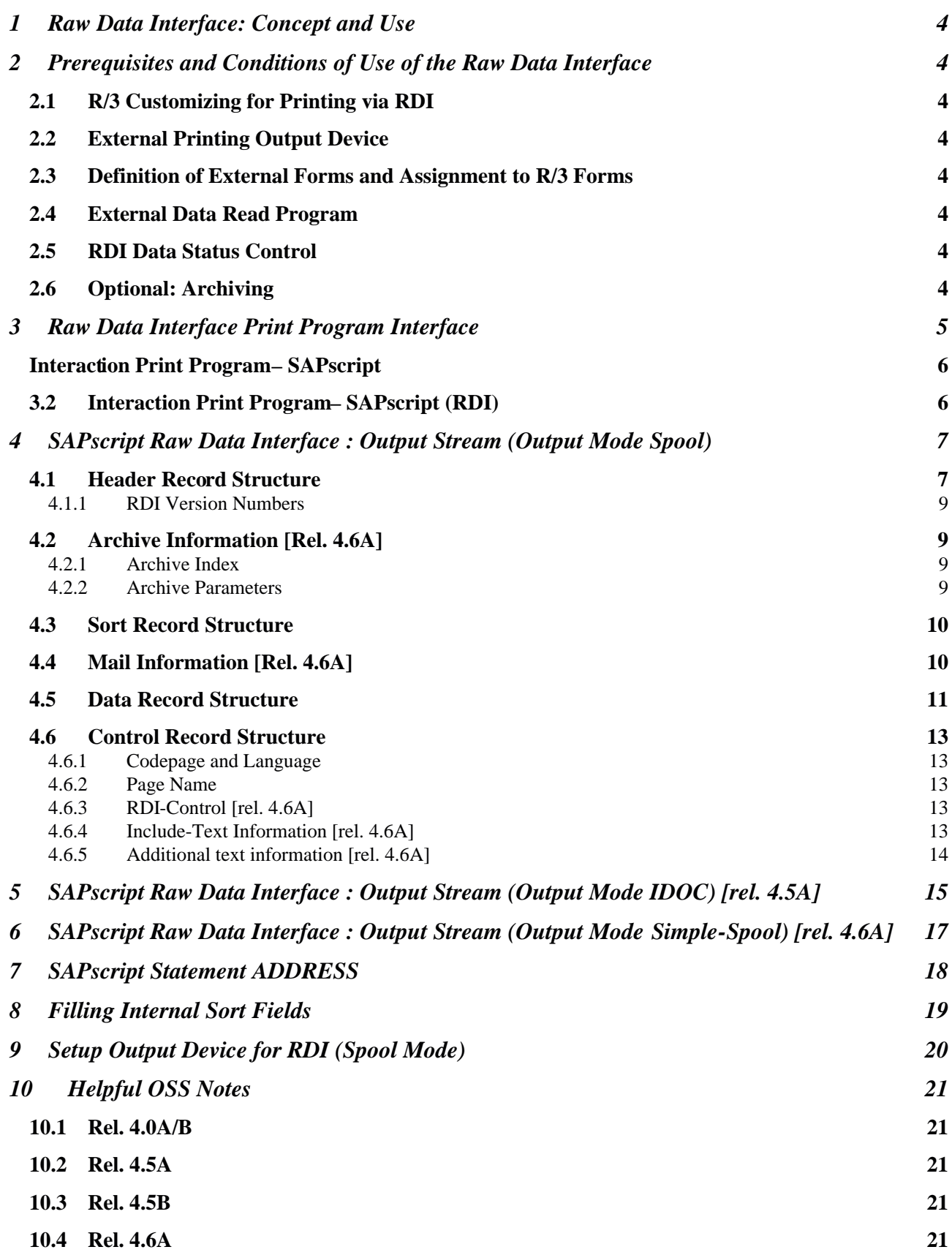

#### **1 Raw Data Interface: Concept and Use**

External text management systems can be connected via the SAPscript Raw Data Interface (RDI) for special purposes (e.g. postage optimization). This interface contains all R/3 forms data, but no layout information such as font or page size. Document data is formatted and managed by the external system outside R/3. Mail processing is an important application which uses this procedure: the external system sorts the interface document data and passes the documents on appropriately.

The raw data interface is a certified interface which provides a high -quality external system connection, but at the price of losing some R/3 System integration. It is, for example, not possible to find out from within an R/3 application whether ex ternal printing and sending of correspondence was successful. Standard form changes also require extra effort because both internal and external forms must be changed. The external tool is not integrated in the ABAP Development Workbench, so ABAP Dictionar y field information (type, output length, etc.) is not available.

SAPscript knowledge is necessary to understand how an RDI data stream is created due to the interaction of a print program and a SAPscript form (e. g.: SAPscript course CA930 release 3.1 or BC460 release 4.0, online documentation).

#### **2 Prerequisites and Conditions of Use of the Raw Data Interface**

#### **2.1 R/3 Customizing for Printing via RDI**

An R/3 System form can be flagged for "external printing". If a form is not explicitly flagged, application dependent customizing settings apply (if available). For details see section 3.

#### **2.2 External Printing Output Device**

At least one "output device" must be setup for the external printing device type (PLAIN) delivered by SAP. For details please refer to section 9 or to the online documentation (spool administration).

#### **2.3 Definition of External Forms and Assignment to R/3 Forms**

The external text system must contain a form definition for each R/3 form which is to be printed externally. In particular, appropriate variables must be defined.

#### **2.4 External Data Read Program**

The external program reads the data according to the specification (see section 4) and formats and prints the documents.

#### **2.5 Optional: RDI Data Status Control**

The current print status of all documents which are to be p rinted externally should be able to be displayed. An overview of unsuccessful print requests is often required by customers.

#### **2.6 Optional: Archiving**

The external system should be able to send the printout to an archive if required.

#### **3 Raw Data Interface Print Program Interface**

Forms can be printed via the raw data interface using the function modules OPEN\_FORM or a flag in the form (Management data: Pass data to an external program). The function module has an additional optional import parameter: RAW\_DATA\_INTERFACE.

Its possible values are 'X' (raw data interface, output mode spool), 'I' (raw data interface, output mode IDOC), space (SAPscript form printing) and '\*' (default value). The default value means that the flag in the form (form maintenance SE71) decides whether to print via the raw data interface. This can be overruled with OPEN\_FORM.

New functionality in rel. 4.6A: parameter RAW\_DATA\_INTERFACE value 'S' (simple-spool mode).

Only if at OPEN\_FORM, the parameter RAW\_DATA\_INTERFACE contains the default valu e '\*', the form settings apply.

All documents printed between OPEN\_FORM and CLOSE\_FORM, are placed in a spool request. You then specify the form with the function module START\_FORM. The settings of this form then determine the print mode if with OPEN\_FORM, the RAW\_DATA\_INTERFACE parameter was '\*' and no form was specified there. You can not switch between the raw data interface and SAPscript form printing.

Backwards compatibility is guaranteed, as the function module OPEN\_FORM default values let the form parameters "decide" whether data are to be printed via the raw data interface. If this parameter is not set in the form, "normal" SAPscript form printing applies.

New functionality in rel. 4.6A: You may set a specific output device for which the spool job wi ll be created. This may be done by setting a form attribute or by using parameter OPTIONS -TDRDIDEV in function module OPEN\_FORM. The RDI data stream will then be send to this output device, whereas the printer that has been selected by the apllication is t ransmitted in the RDI header (TDDEST). In rel. 4.0 and 4.5 OSS note 111095 should be implemented.

The output for the spool mode can be displayed in the spool transaction SP01. Each document starts with a header record, followed by any number of data records. The structure of these records is described below.

See section 5 for information on the IDOC mode.

#### **3.1 Interaction Print Program – SAPscript**

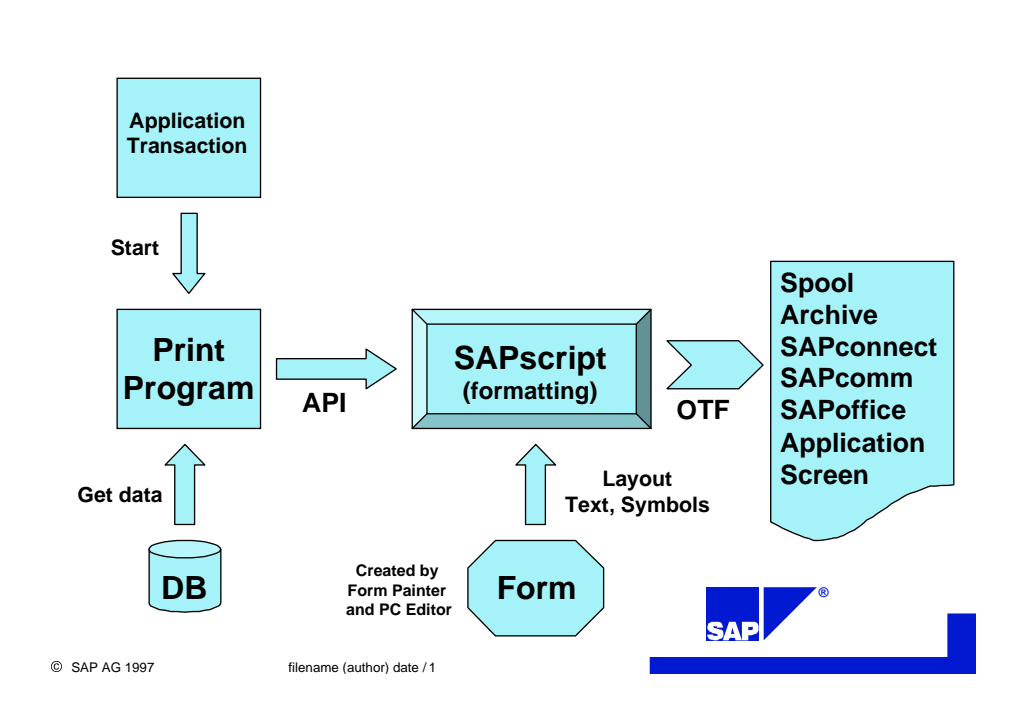

### **3.2 Interaction Print Program – SAPscript (RDI)**

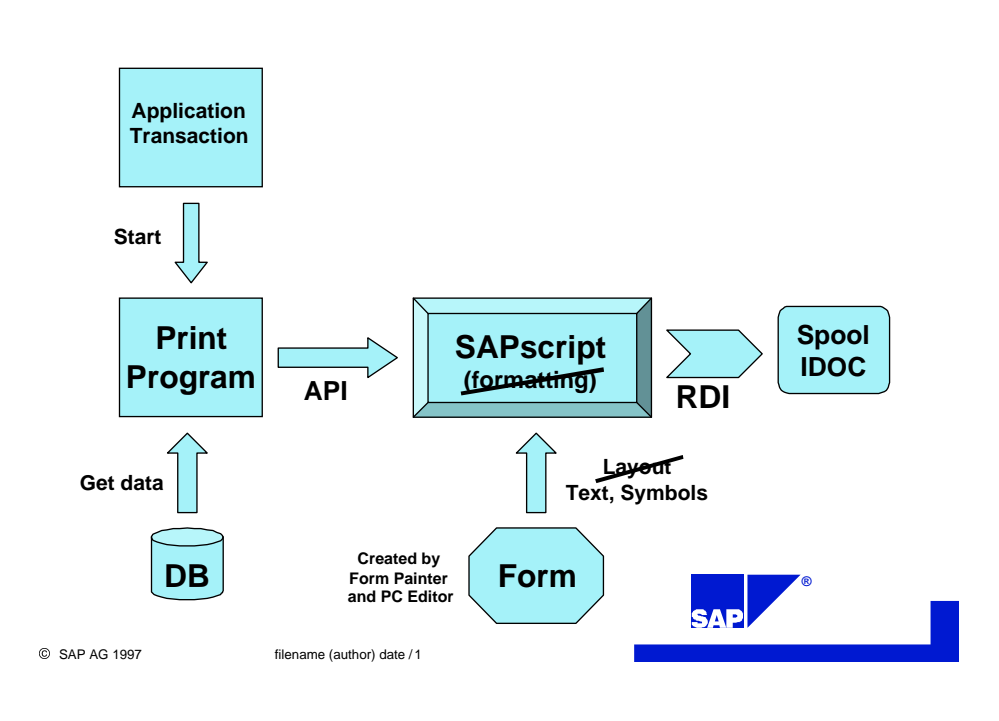

#### **4 SAPscript Raw Data Interface : Output Stream (Output Mode Spool)**

The output stream comprises header records, data records, and control records.

Releases 4.0A, 4.0B, 4.5A, 4.5B: The first character of each record (1 byte) indicates whether it is a header [H], sort[S], data [D] or control record [C].

Release 4.6A: The fi rst character of each record (1 byte) indicates whether it is a header [H], sort[S], archive index [I], archive parameter [P], data [D] or control record [C].

#### **4.1 Header Record Structure**

Each document header begins with the ID 'H' followed by the structure STXRDIH.

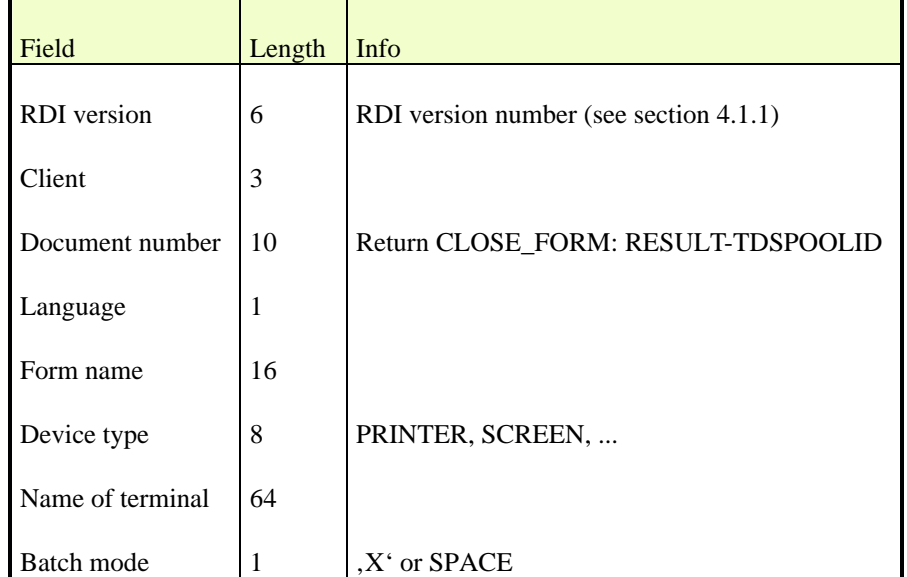

Please note that the name of the terminal from which the job has been started cannot be available if the apllication runs in background task (batch). The kind in which the terminal name appears is network dependent. Furthermore in release 4.5A the appe arance may change due to a change in task handler funcionality.

Then follows the relevant data of structure ITCPO:

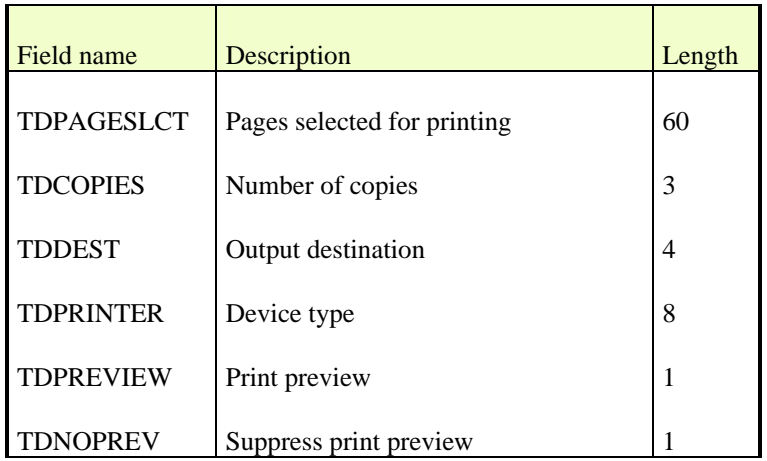

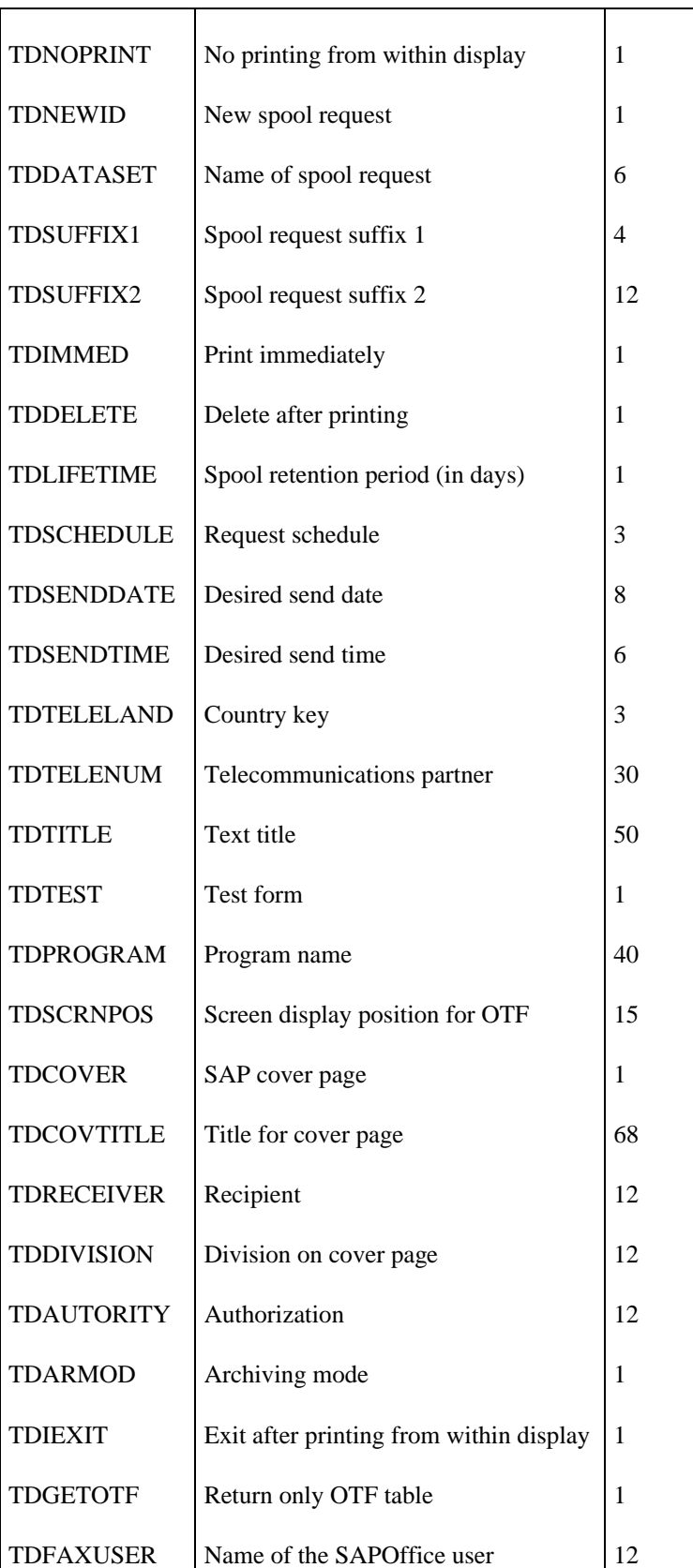

In release 4.6D a new field has been added, i. e. the "long name" of the printer (character 30).

#### **4.1.1 RDI Version Numbers**

In R/3 releases 4.0A, 4.0B, 4.5A and 4.5B the RDI version is 040A01.

In release 4.6A the RDI version changes to 046A01. The data stream contains additional information about archiving and include texts. Furt hermore there is the possibility to add self -defined control information to the output stream.

#### **4.2 Archive Information [Rel. 4.6A]**

Please note that the archive information is only written if archiving is desired (see header record field TDARMOD [1=print only, 2=archive only, 3=archive and print]).

#### **4.2.1 Archive Index**

The structure of the archive index record which begins with the character  $I'$  is STXRDII:

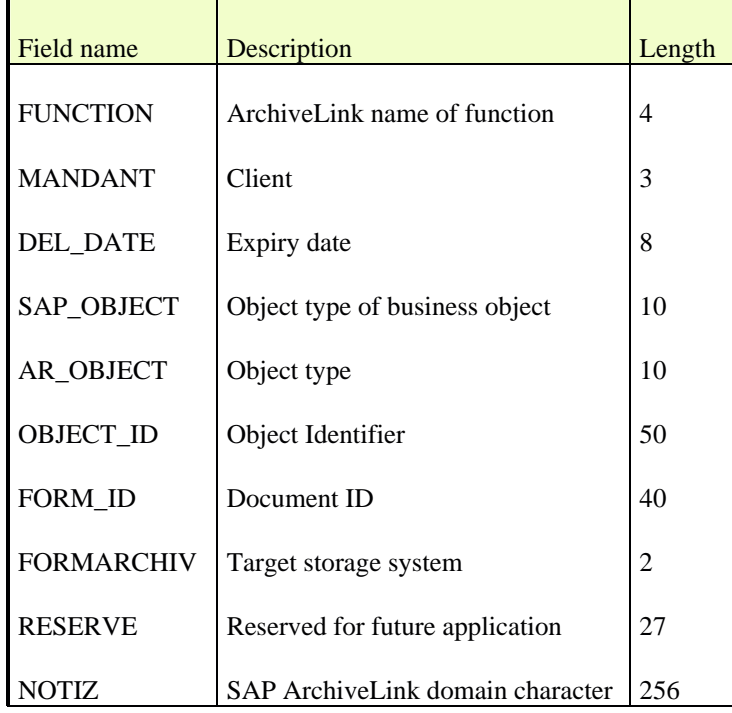

#### **4.2.2 Archive Parameters**

The structure of the archive parameter record which begins with the character , P' is STXRDIP:

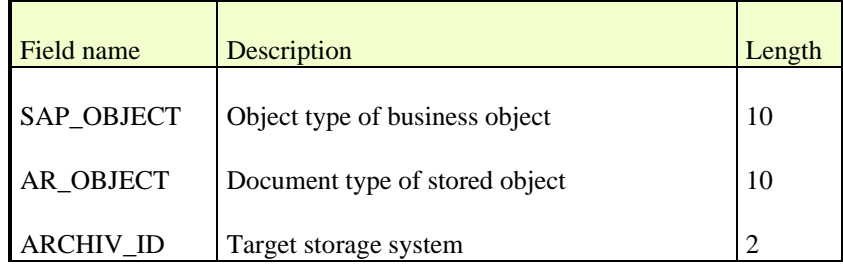

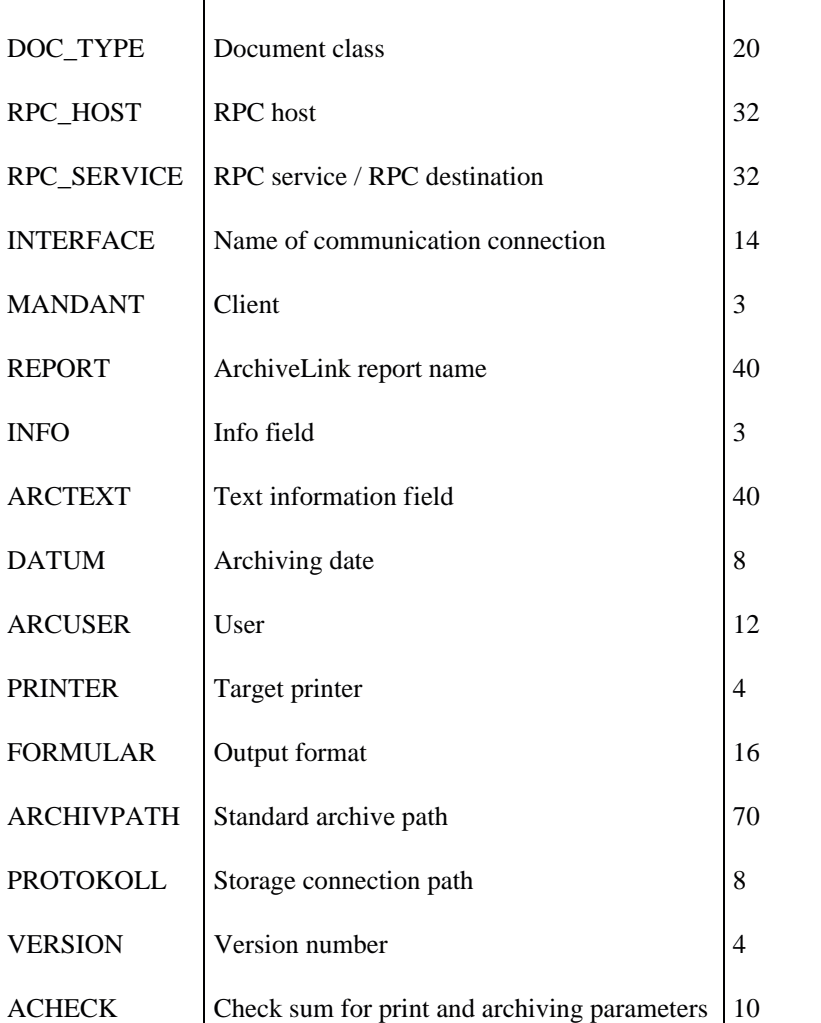

#### **4.3 Sort Record Structure**

Then follow the sort fields (structures ITCSNDSORT, ITCRCVSORT), introduced by an 'S'. There are 10 internal and 5 external sort fields of length 32. How to fill the internal sort fields is described in section 7.

#### **4.4 Mail Information [Rel. 4.6A]**

Please note that the mail information is only written if device mail is used. There are three records for every document written between header and sort record: mail sender ('M'), mail recipient ('R') and mail application object ('A'). These r ecords do not contain an email address. They contain R/3 internal information (SAPscript/SAPconnect) that might be helpful for addressing. Each record has the same structure (SWOTOBJID):

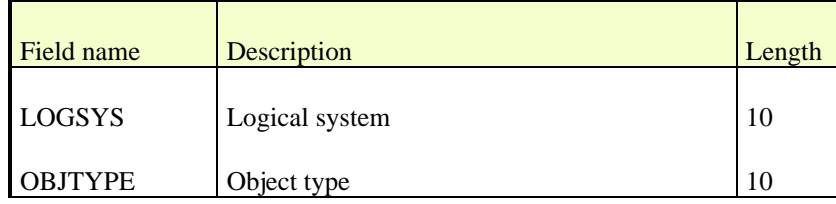

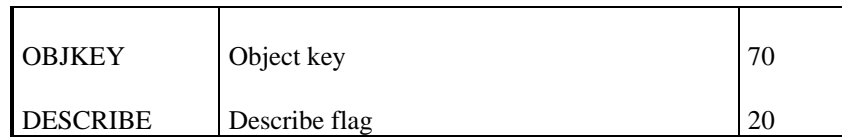

#### **4.5 Data Record Structure**

The structure of the data records begins with the character 'D'.

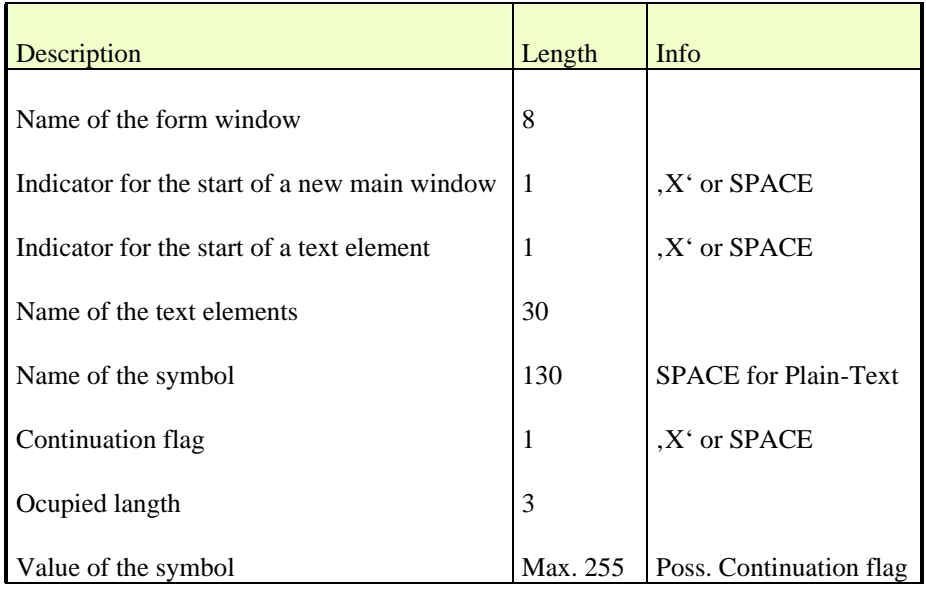

#### **Note on Data records:**

The beginning of each text element is flagged. As it is normal for a text element to contain several data records, this flag is important for unambiguous identification if several text elements are printed consecutively by WRITE\_FORM. The start of a new main window is similarly flagged. This is particularly important when using the SAPscript command NEW -WINDOW.

Note that page feed must be triggered explicitly, either by the form (NEW -PAGE command) or by the print program (function module CON TROL\_FORM) when printing via the raw data interface. The external tool can recognize a page feed from a control record (see next section).

The symbol occurs in the text element. It can be one of the symbols allowed in SAPscript. If it is "normal" text, the symbol name is empty (Space). The continuation flag follows the symbol name. If it is set (X), the following data record still belongs to this symbol. The occupied length gives the number of characters that belong to the symbol. Trailing spaces that belon g to the symbol are included. If a symbol occupies several data records and the continuation flag is set, the length is always 255 (maximum length per data record). Each data record ends with the symbol value in the length specified in occupied length. Thi s prevents that always the same fixed number of characters is printed, although only a small number are occupied.

Note that the symbol value never exceeds 255 characters. Actually, the continuation flag is only used for plain text if necessary.

The value of a symbol is printed according to the specified formatting options. Any leading or trailing text is included in the symbol value. Symbols in the leading or trailing text are replaced; their values are assigned to the "main symbol".

If data records with em pty symbols (plain text) are not needed, OSS note 137277 shows a possible modification (it's a modification, not a correction).

#### **4.6 Control Record Structure**

The data records can be interrupted by a control record containing data interpretation information. It begins with the ID 'C', followed by control information in the form of KEYWORD VALUE [VALUE2, ...].

The control records are currently used for the following information:

#### **4.6.1 Codepage and Language**

There is always a control record of this type after header and sort record and before the first data record. If a text in another language is included with the SAPscript statement INCLUDE, the control record with the appropriate codepage and language is written before the data of this include text. It may be necessary to switch back after the included text. The control record also contains this information.

The keywords are CODEPAGE and LANGUAGE.

Example: a control record for a German text with codepage 1100:

CCODEPAGE 1100 LANGUAGE DE

The first 'C' indicates the control record as described above.

#### **4.6.2 Page Name**

At the beginning of a new page, its name is sent. Pages are named using the keyword PAGENAME.

Example: a control record for the page FIRST:

CPAGENAME FIRST

The first 'C' again indicates the control record.

#### **4.6.3 RDI-Control [rel. 4.6A]**

The SAPscript command RDI -CONTROL allows to add specific information in the RDI output stream. Syntax in SAPscript is: RDI-CONTROL string, where 'string' represents the information you would like to add to the data stream.

Example: special information is the number 123:

CRDI-CONTROL 123

Note: Control string must never begin with  $\frac{1}{2}$ % '. This key is reserved for internal use only.

#### **4.6.4 Include-Text Information [rel. 4.6A]**

To identify an included text, the begin and end is marked with its full text key. The text key (name, object, id and language) is separated by space.

Example: begin and end of text ZABC, object TEXT, id ST and language DE:

CINC-BEGIN ZABC TEXT ST DE

...

CINC-END ZABC TEXT ST DE

Important: Texts written using function module WRIT E\_FORM\_LINES are NOT marked as include texts. See next section.

# **4.6.5 Additional text information [rel. 4.6A]**

As mentioned in the previous section, texts written using function module WRITE\_FORM\_LINES are treated differently. The begin and end of such a text are marked by RDI controls. The key is given as name, object, id and language separated by space.

Example: begin and end of text ZABC, object TEXT, id ST and language DE:

CRDI-CONTROL %%LINES-BEGIN ZABC TEXT ST DE

...

CRDI-CONTROL %%LINES-END ZABC TEXT ST DE

#### **5 SAPscript Raw Data Interface : Output Stream (Output Mode IDOC) [rel. 4.5A]**

The data can also be printed as Intermediate Document (IDOC), as described in section 3.

Releases 4.0A, 4.0B, 4.5A and 4.5B: The name of the associated type is SAPRDI01 which comprises the segments E1RDIH (header), E1RDI\_BODY (dummy segment), E1RDIS (sort record), E1RDIC (control record), and E1RDID (data record). The logical message type is SAPRDI.

Release 4.6A: The name of the associated type is SAPRDI02 which comprises the s egments E1RDIH (header), E1RDI\_BODY (dummy segment), E1RDII (archive index record), E1RDIP (archive parameter record), E1RDIMS (mail sender), E1RDIMR (mail recipient), E1RDIMA (mail application object), E1RDIS (sort record), E1RDIC (control record), and E1RDID (data record). The logical message type is SAPRDI.

The different records already mentioned have the structures described in "Spool", but the IDs 'H', 'C', 'S', and 'D' are omitted. The segment E1RDI\_BODY encapsules control, archive index, archive para meter, sort, and data segments for internal reasons. It can be ignored when interpreting the data.

In output mode IDOC, the header (E1RDIH) does not contain the document number. This number is returned in the return structure RDI\_RESULT of the function mod ule CLOSE\_FORM (RDI\_RESULT -DOCNUM). If START\_FORM / END\_FORM are used to print several documents in one request, only one IDOC is created. A header is then written for each document (as in Spool output mode).

To enable automatic creation of an IDOC of mess age type SAPRDI in the R/3 system, you must enter Customizing settings in the area ALE (Application Link Enabling).

ALE knows distribution models that describe the dependencies of messages between logical systems. The figure below described the scenario used here:

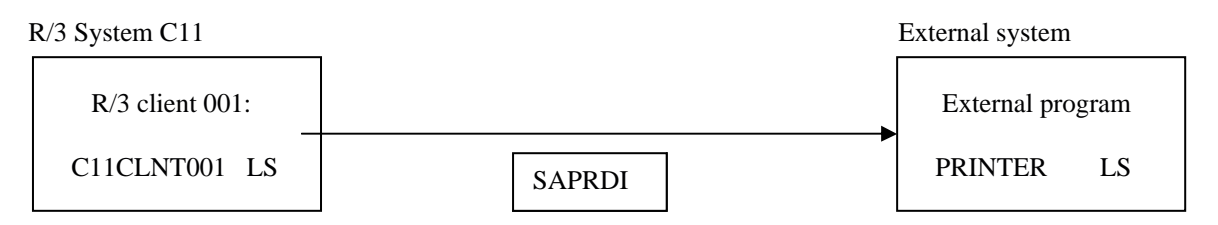

Using Transaction SALE in R/3, you can directly access the ALE Customizing menu (or use IMG maintenance, 'Cross-application components', 'Distribution (ALE)').

Below you find a short description of the special steps required for this IDoc application. As a prerequisite, basic Customizing for using IDocs in R/3 should be completed. For detailed information, refer to the ALE documentation and the IDoc documentation (CA - Business Framework Architectur e - Application Link Enabling and CA - Intermediate Document - Interface /EDI).

#### **Steps in IMG for ALE**

#### **1. Basic Settings** → **Set up logical system**

Choose 'Assign logical system to the client' to check whether a logical system has already been assigned to the R/3 client. Write down the name of the logical system for the modelling procedure later. If no logical system has been assigned to the client yet, choose 'Maintain logical systems' to enter a name for your R/3 client. Then choose 'Assign logical system to the client' to specify this name for the client (example of logical system: C11CLNT001).

For your external system, you can choose any name that is not yet in use to specify the logical system. Choose 'Maintain logical systems' to enter this name into R/3 ( example of logical system: PRINTER).

#### **2. Maintain distribution model**

In this step, choose 'Maintain distribution model' to define the type of message sent between the logical systems. You can include the message type SAPRDI into an existing model (by defaul t, SAP delivers the model SUBSYSTEMS) or create an entirely new model. In any case, for the above example, you need an entry containing the following information:

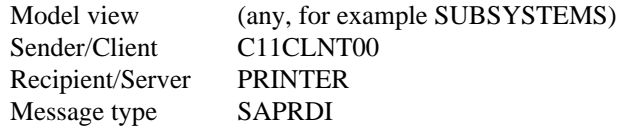

Remember to save before leaving model maintenance.

#### **3. Communication**

This menu includes any actions required to make the Customizing settings for IDoc processing. In this special case, you only need the settings for the IDoc outbound p rocessing. Below, you find a short representation of the terms defined thereafter.

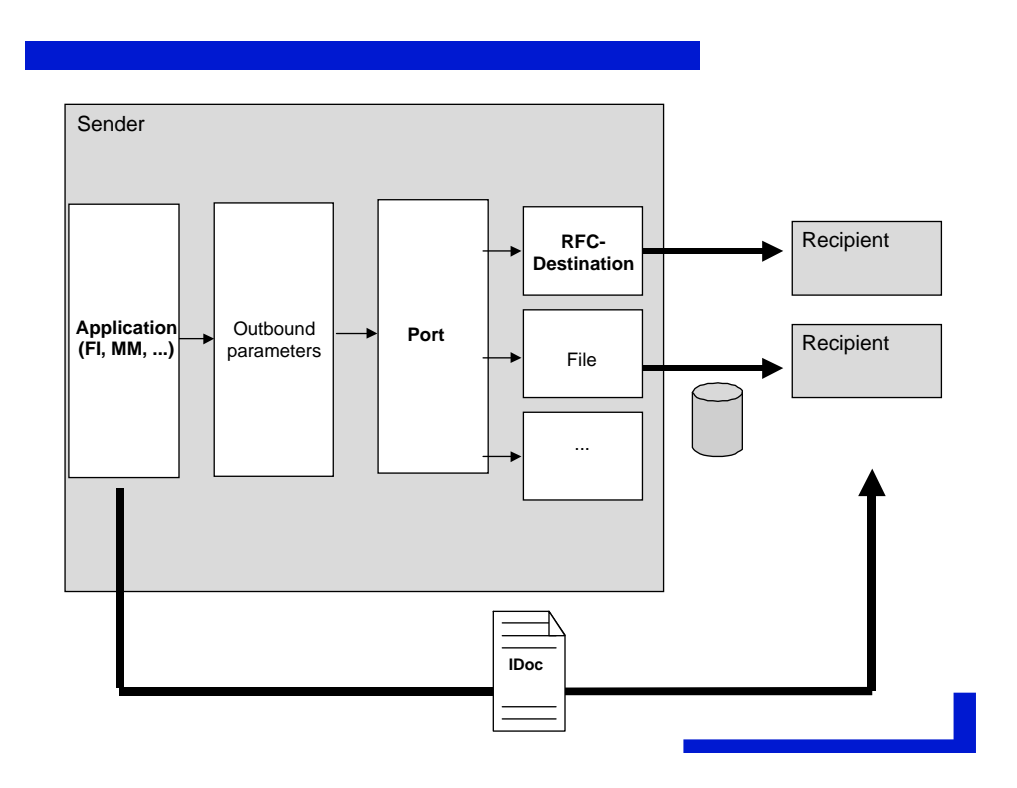

A port definition in R/3 can refer to either a file interface or a tRFC connection. For more information on the file port, refer to the EDI documentation  $(CA \rightarrow Intermediate Document - Interface / EDI \rightarrow CA - The$ IDoc Interface → Instructions → Describing the File Port) . For more information on the tRFC port, see the Customizing online help 'Communication  $\rightarrow$  Manual Maintenance of Partner Profiles  $\rightarrow$  Define port'. We recommend to use the same name for the port as for the logical system (for example, PRINTER).

After setting up the port, you can create the partner profile for the logical system and the outbound parameters that go with it (choose 'Communication → Manual Maintenance of Partner Profiles → Maintain partner profile'). For your external logical system (PRINTER in the example) and the partner type LS, you must create the general partner profile.

For the outbound parameters, create an entry with the following information ( all other data fields ae optional):

Message type : SAPRDI Receiving port : Name of your ports Basic type : SAPRDI01

For the output mode, you can either select immediate output or collect IDocs. When collecting IDocs, you must use job maintenance to sche edule a report RSEOUT00 in the R/3 client for later output.

#### **6 SAPscript Raw Data Interface : Output Stream (Output Mode Simple-Spool) [rel. 4.6A]**

In the simple -spool mode header, sort, archive, control, mail sender, mail recipient and mail apllication object records are written as in the normal spool mode. The data record is reduced to symbol name and value, separated by space. Usually, spool mode should be used to receive full logical information (window, element, ...). But if all this information is not ne eded, simple-spool mode should be used.

## **7 SAPscript Statement ADDRESS**

The use of the ADDRESS statement is a special case. General information (Dictionary structure STXADDRESS), which is helpful in formatting addresses, is printed first:

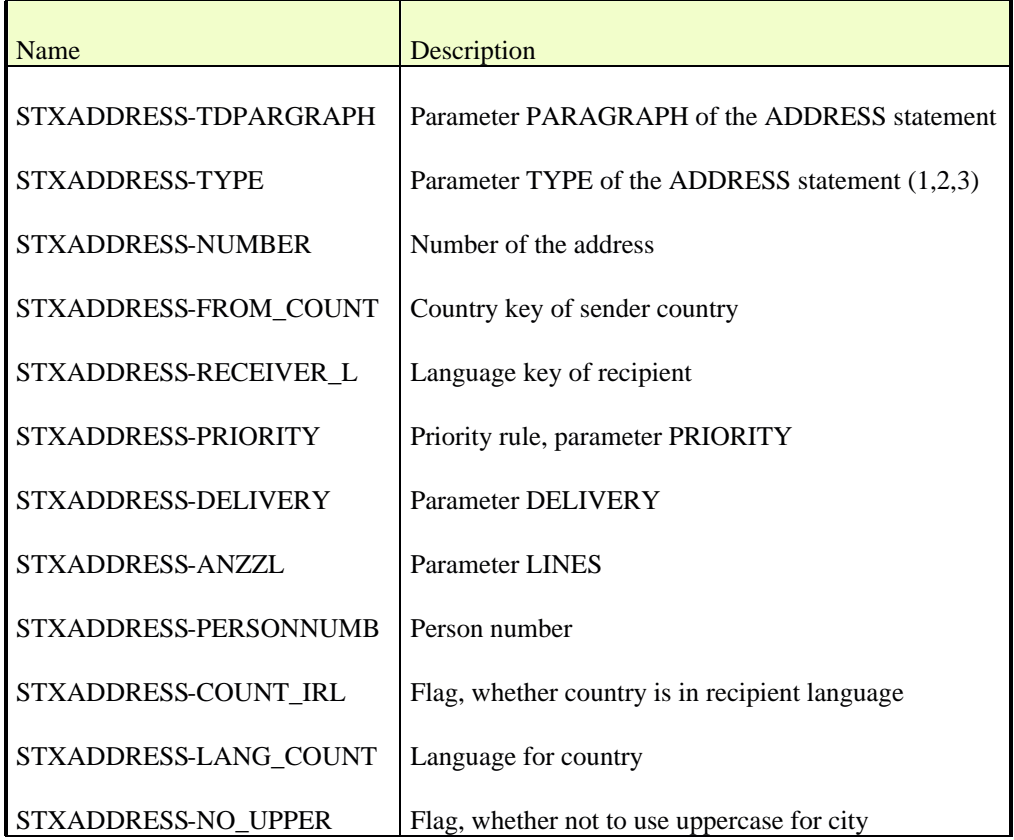

The structure of the actual address, depending on its type, follows immediately.

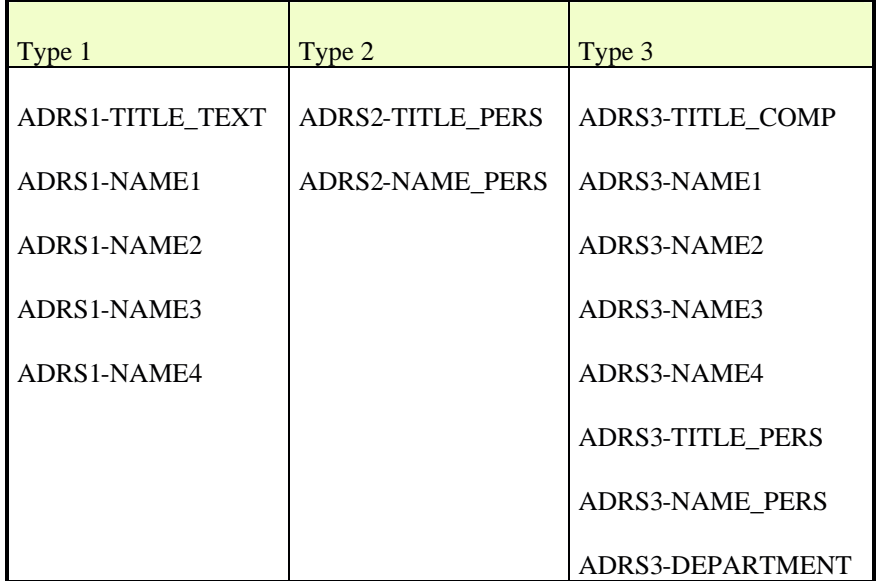

Followed by [x=1, 2 or 3]:

ADRSx-NAME\_CO ADRSx-STREET ADRSx-HOUSE\_NUM1 ADRSx-STR\_SUPPL1 ADRSx-STR\_SUPPL2 ADRSx-CITY1 ADRSx-CITY2 ADRSx-POST\_CODE1 ADRSx-POST\_CODE2 ADRSx-POST\_CODE3 ADRSx-PO\_BOX ADRSx-PO\_BOX\_LOC ADRSx-LOCATION ADRSx-REGION ADRSx-COUNTRY

If symbols are used in the ADDRESS command, they are repl aced by your values. In the corresponding data record, the symbol name is the data field (e.g. ADRS1-NAME1).

#### **8 Filling Internal Sort Fields**

The SAPscript statement PERFORM is used to fill the 10 internal sort fields in the header record. It is important that it is placed in the main window default text element before any text is printed. Only statements such as DEFINE are allowed before this is done.

The up to 10 sort fields must be passed as USING parameters to the RSTXSORT program subroutine RDI\_FILL\_INTERNAL\_SORTFIELDS. Example:

```
\angle: DEFINE &SORT01& = 'SAP'
\angle: DEFINE & SORT02& = 'FI'
/: PERFORM RDI_FILL_INTERNAL_SORTFIELDS IN PROGRAM RSTXSORT
/: USING &SORT01&
/: USING &SORT02&
/: ENDPERFORM
```
This enters the values 'SAP' and 'FI' in the sort record. Sort fields must not be longer than 32 characters each.

Note [rel. 4.6A]: The internal sort fields may also be set by the print program calling function module RDI\_FILL\_SORTFIELDS. This has to be done after calling function modules OPEN\_FORM and START\_FORM and before the first call of WRITE\_FORM or WRITE\_FORM\_LINES.

#### **9 Setup Output Device for RDI (Spool Mode)**

To pass the RDI data to an external system, a special output device has to be created.

Output Device: Every outgoing document in R/3 requires a destination. Since output may be done not only to printers but also to fax or archiving devices, the general term in R/3 for these destinations is output device.

The device type should be PLAIN.

Device Type: In order to format a document, R/3 needs to know some information on the capabilities of the output device (e.g. list of available fonts). This kind of information is contained in a device type definition. For every output device that exists in R/3, a device type must be specified that will be used when processing the out put document. One physical printer may have several output devices assigned to it in R/3 with different device types.

PLAIN is a special device type for RDI (no fonts are used, no conversion due to different codepages are done).

The easiest way to route th e RDI data to the external system is to choose access method L. Please note that this is only one possibility. For details please refer to the online documentation (spool administration).

Access Method: The access method (plus associated parameters like printer queue name or name of network host) tells the R/3 spooler how to route the print data to ist destination. In general, access methods can be subdivided into local and remote access methods.

Access method L allows you to define a command set.

Command Set: It is possible to specify the command line executed by  $R/3$  when passing an output request to the UNIX/NT spooler on per device basis. For every output device using access method L, a command set can be specified that defines the contents of the comman d line used to transfer the spooler file to the operating system spooler (a second command line must be specified for querying the job status). For the meaning of the different command line parameters, please refer to the online documentation (spool administration).

Example of a command set for RDI (UNIX):

command to transfer print data: cp &F /usr/sap/BIN/SYS/&f

command to demand the job status: echo ok

 $&$ F is the path- and filename of the R/3 print file,  $&$ f is the filename.

#### **Helpful OSS Notes**

#### **10.1Rel. 4.0A/B**

- Spool error: RSPO\_CLOSE\_SPOOLREQUEST SUBRC 1
- TD860: Switch to RDI SAPscript formatting
- RDI: Window name not filled in data stream
- Incorrect symbol or text element (RDI data stream)
- Choose special output device for RDI data stream
- Symbol name truncated in RDI data stream
- Sort fields not initialized in RDI data stream
- Internal error RD 001 LSTXCRDI (3b)
- Empty lines in RDI data stream
- RDI data stream contains only one page
- Terminal name not in RDI data stream

#### **10.2Rel. 4.5A**

- Incorrect symbol or text element (RDI data stream)
- Choose special output device for RDI data stream
- Symbol name truncated in RDI data stream
- TD862: IDOC could not be created via RDI (invalid parameters)
- Empty lines in RDI data stream
- RDI data stream contains only one page
- Terminal name not in RDI data stream

#### **10.3Rel. 4.5B**

- Incorrect symbol or text element (RDI data stream)
- 111095 Choose special output device for RDI data stream
- TD862: IDOC could not be created via RDI (invalid parameters)
- Empty lines in RDI data stream
- RDI data stream contains only one page
- Terminal name not in RDI data stream

#### **10.4Rel. 4.6A**

- Empty lines in RDI data stream
- RDI data stream contains only one page
- Terminal name not in RDI data stream